### $\Box$ בוססם עסססם עם 10 מכונסם כם מסססם מסססם מסססם מססם מסססם כם כם כולות המס

# **[با آپدیت جدید ویندوز 10 از هدر رفتن حجم](https://www.shabakeh-mag.com/workshop/10387/%D8%A8%D8%A7-%D8%A2%D9%BE%D8%AF%DB%8C%D8%AA-%D8%AC%D8%AF%DB%8C%D8%AF-%D9%88%DB%8C%D9%86%D8%AF%D9%88%D8%B2-10-%D8%A7%D8%B2-%D9%87%D8%AF%D8%B1-%D8%B1%D9%81%D8%AA%D9%86-%D8%AD%D8%AC%D9%85-%D8%A7%DB%8C%D9%86%D8%AA%D8%B1%D9%86%D8%AA-%D8%AC%D9%84%D9%88%DA%AF%DB%8C%D8%B1%DB%8C-%DA%A9%D9%86%DB%8C%D8%AF) [اینترنت جلوگیری کنید](https://www.shabakeh-mag.com/workshop/10387/%D8%A8%D8%A7-%D8%A2%D9%BE%D8%AF%DB%8C%D8%AA-%D8%AC%D8%AF%DB%8C%D8%AF-%D9%88%DB%8C%D9%86%D8%AF%D9%88%D8%B2-10-%D8%A7%D8%B2-%D9%87%D8%AF%D8%B1-%D8%B1%D9%81%D8%AA%D9%86-%D8%AD%D8%AC%D9%85-%D8%A7%DB%8C%D9%86%D8%AA%D8%B1%D9%86%D8%AA-%D8%AC%D9%84%D9%88%DA%AF%DB%8C%D8%B1%DB%8C-%DA%A9%D9%86%DB%8C%D8%AF)**

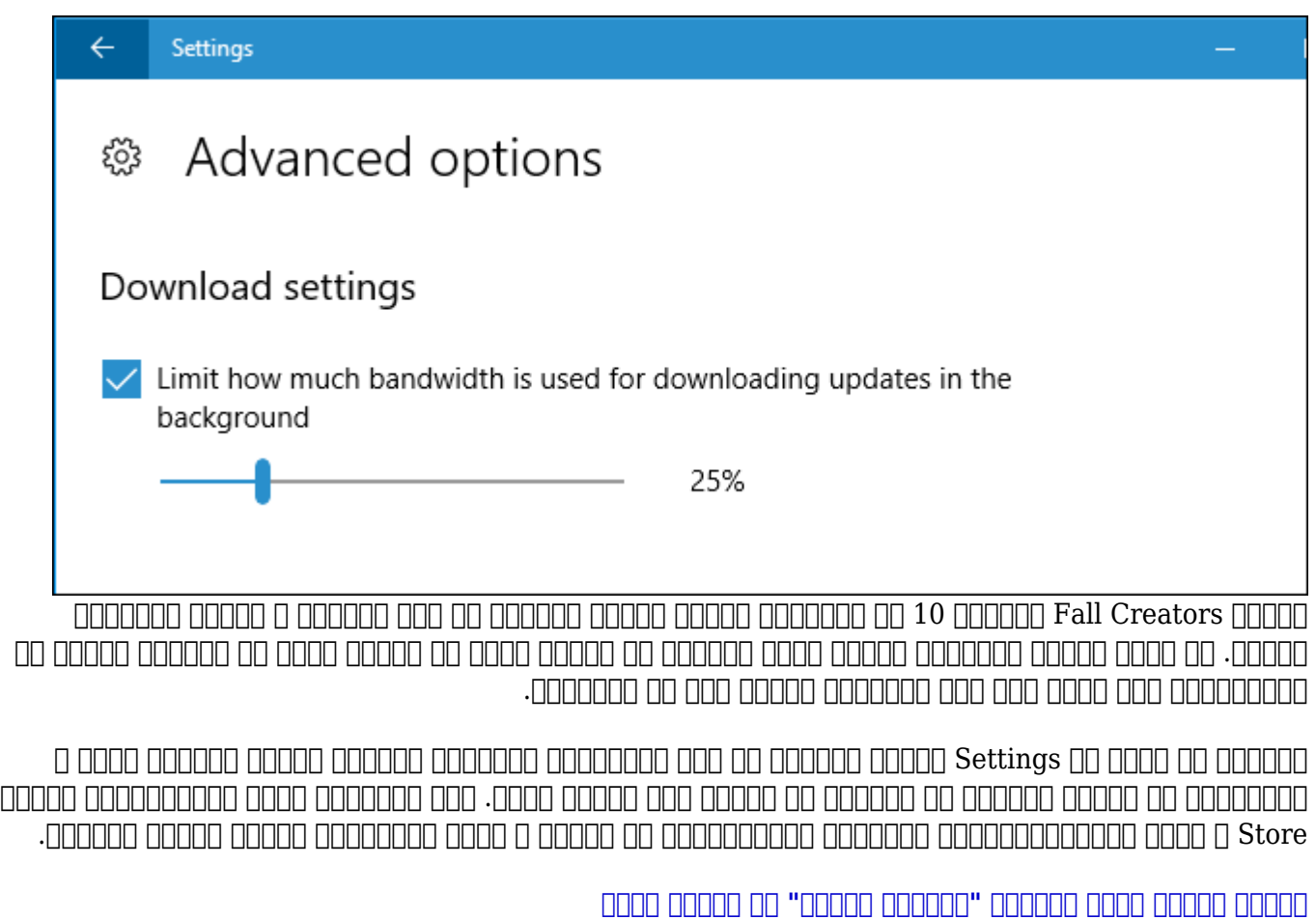

برای Update این این Update Indian in Update Indian -> Update & Security -> Windows Update Settings (1999) **Advanced Options** " **DDD** Settings

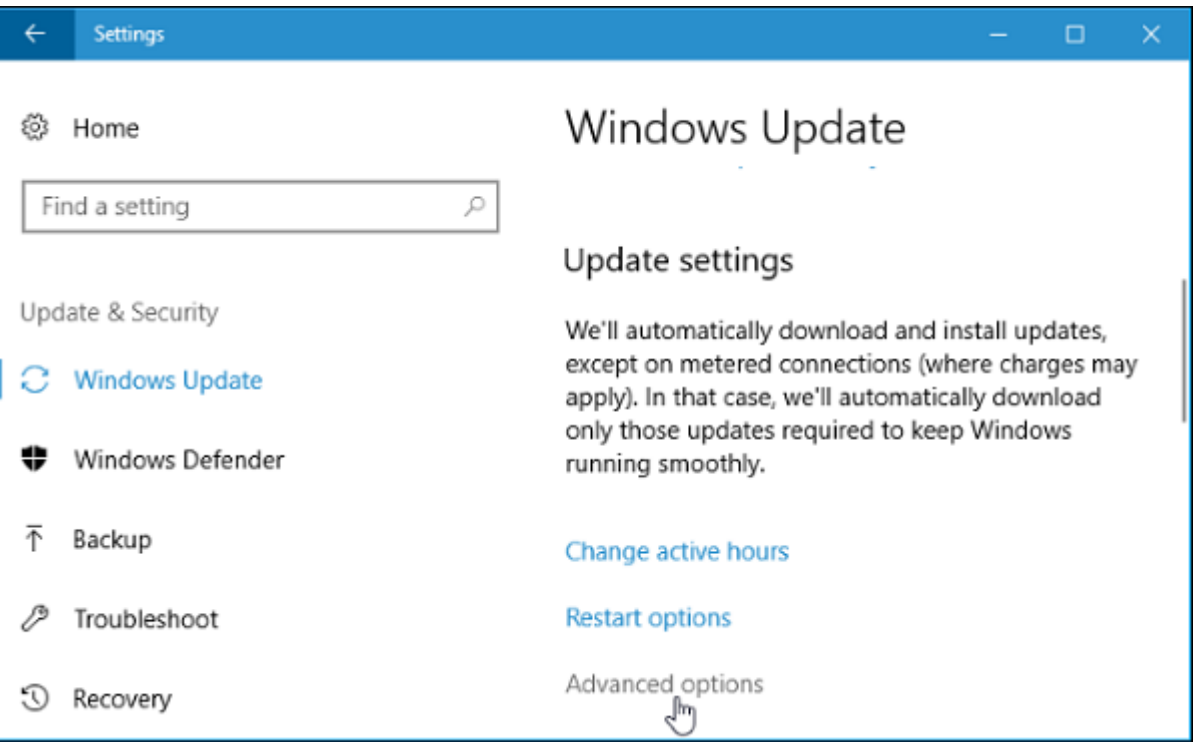

## נסט שטאר "Delivery Optimization" וואס משפט Advanced Options משפט.

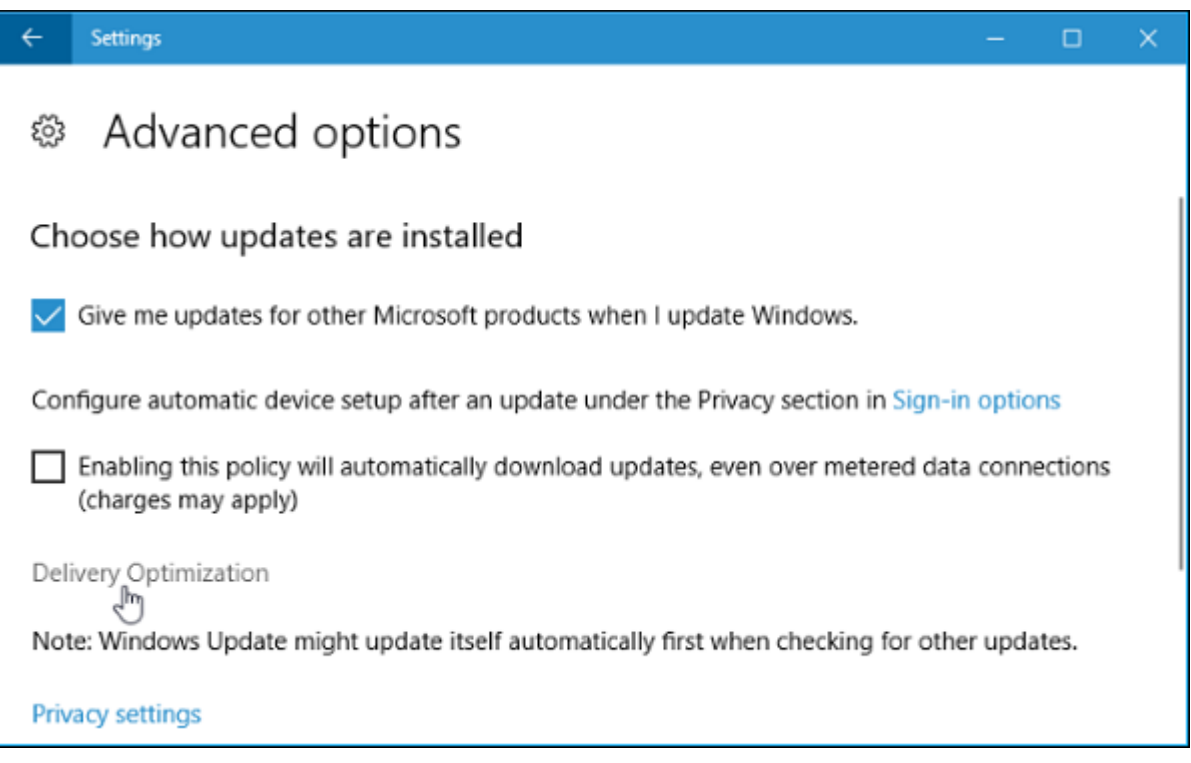

נס הוא המסור שמס המסור "Advanced Options" וכל המסור המסור.  $\Box$ 

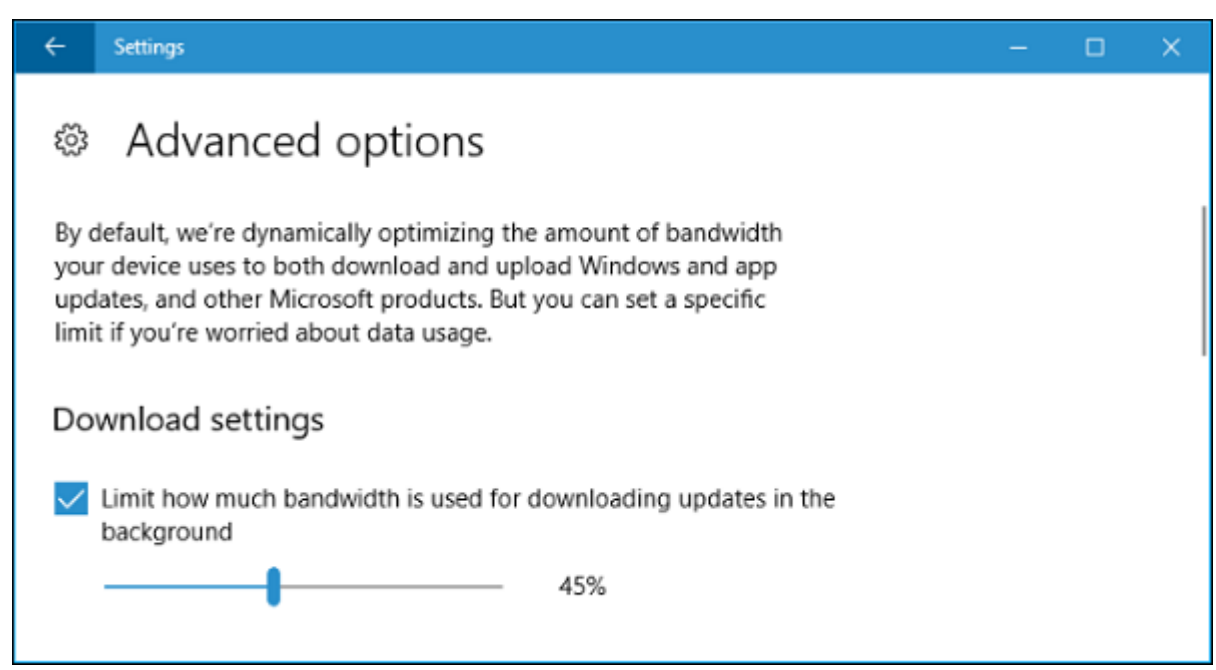

COO COO The "Limit how much bandwidth is used for downloading updates in the background" COOO و با حرکت دادن اسلایدر پهنای باند کلی در دسترس را بهصورت درصد محدود کنید.

در حقیقتها با این کار می این کار می درواز آپرداز از این کار ویندوز آپرداز آپرداز آپرداز باند باند باند باند با موجود نخواهد کرد. بهجای آن، ویندوز آپدیت بهصورت دینامیک مقدار پهنای باندی که استفاده میکند را به به به به به این اصمین مین است و از اطمین از اطمین از اطمینان اصمین از اطمین از درصد که از اصمین از درصد از تعیین شده برای پهنای باند در دسترس فراتر نخواهد رفت.

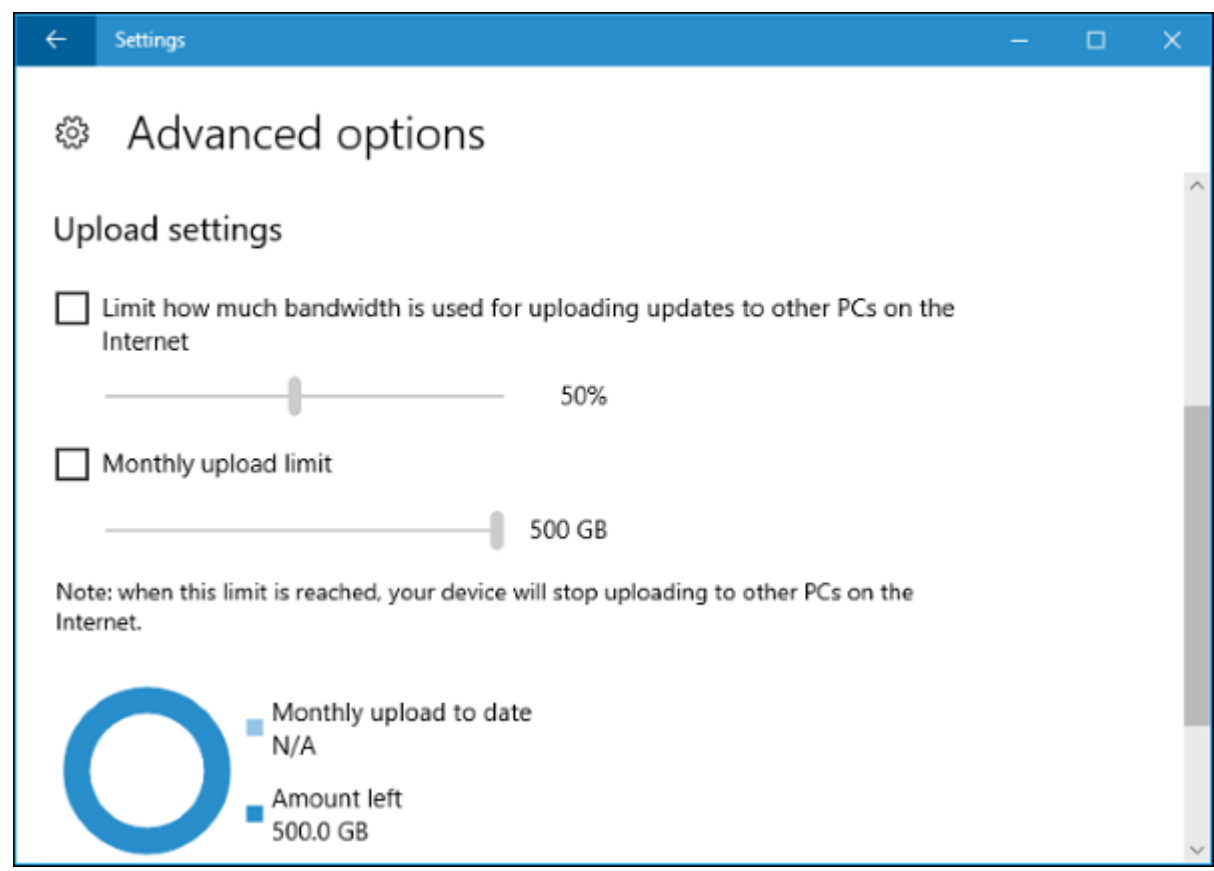

#### **چگونه پهنای باند آپلود ویندوز آپدیت را محدود کنیم**

معمولات ویندوز از بهروز از بهروز از به از به از بهروز از بهروز از بهروز از بهسایر دستگاه است این این است این ا

#### دستگاهها باشناستاهها بر با باشن باشنایی باشنا بر اینترنت باشناستان باشناستان باشناستان باشناستان باشناستان باشناس החס "Delivery Optimization" החחה.

بان حرکت حرکت مقدمات دادن میتوانید مقدار مقدار مقدار مقدار مقدار باند آپرودان باند آپاود آپرودانی به بهسایر دس صوحات برای باشتر باشتان باشتان اینترنت با میشود با کنید میتوانید. در این محدودیت این محدودیت استفاده استفاد یک ماهیانه تعیین کنید که در واقع حداکثر دیتایی است که توسط دستگاه شما آپلود میشود.

بهای بیشتر کارشناسان، بهتر مورد اینترنت کارشناسان، بهتر است اینترنت مورد اینترنت می ازداد و ازداد و اجازه در جداگانه به به به موجود مانها متصل متصل متصل متصل متصل متصل شده به دریافت از این حضر میتوانید گذاشتها کندان میت and on popular and a popular on popular on popular on popular popular terms in the set of the control. گر بهاشتراک بگذارند. با این کار میشود از این کار سرعت دانلود آپردیتها بها بیشتر میشود آپدیش باند باندان باندان הוחחה החה החחחה.

**از کجا بفهمیم پیسی ما چه مقدار دیتا دانلود و آپلود کرده است**

برای این منظور، روی لینک "monitor Activity "در صفحه Optimization Delivery کلیک کنید.

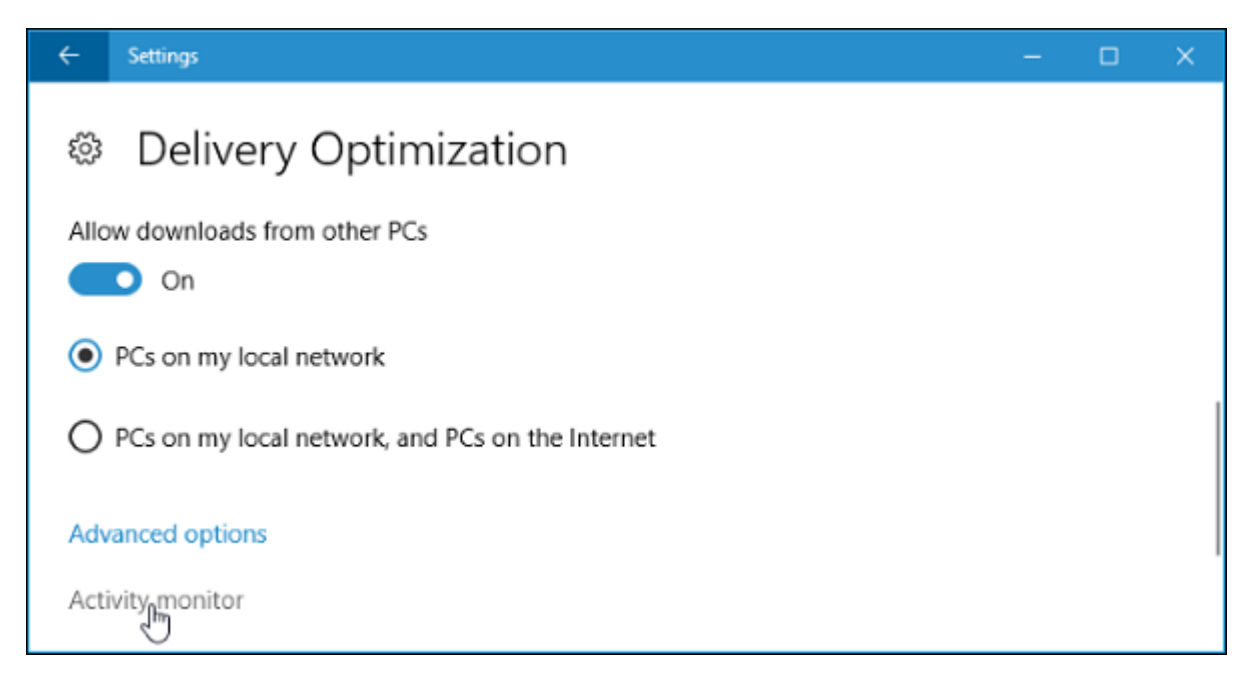

این صفحه مقدمه مامونها و آمار موجودها را به آمار به این این آمار به این آمار میدهد. این آمار مقدار دی آمار مقد پسنمینه و متوسط سرعت میشود. همچنین، میشود میشود میشود شود از مایکرود شده از مایکرود شده از مایکرود شده از مایک پیسیهای محلی و از پیش و از بیسترسای برای اینترنتان برای اینترنت مشاهد است. است. است.

این موضوع شامل بهروزرسانیهای ویندوز آپدیت، اپهای Store، و حتی آپدیتهای سایر محصولات مایکروسافت نصب شده بر روی سیستم شما میشود.

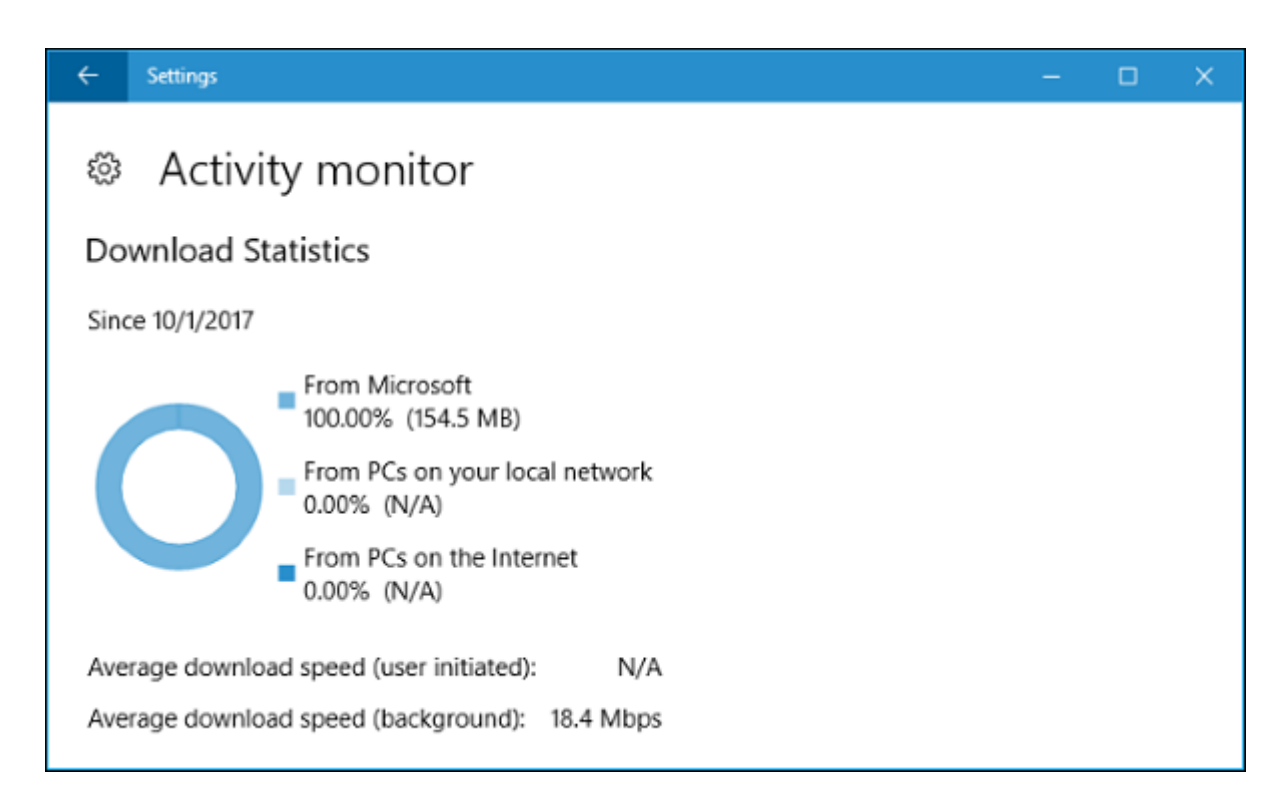

#### علاوه بر این، در پایین صفحه مقدار دیتای آپلود شده توسط ویندوز آپدیت بهسایر پیسیهای موجود بر روی اینترنت و همچنین شبکه محلی شما نشان داده شده است.

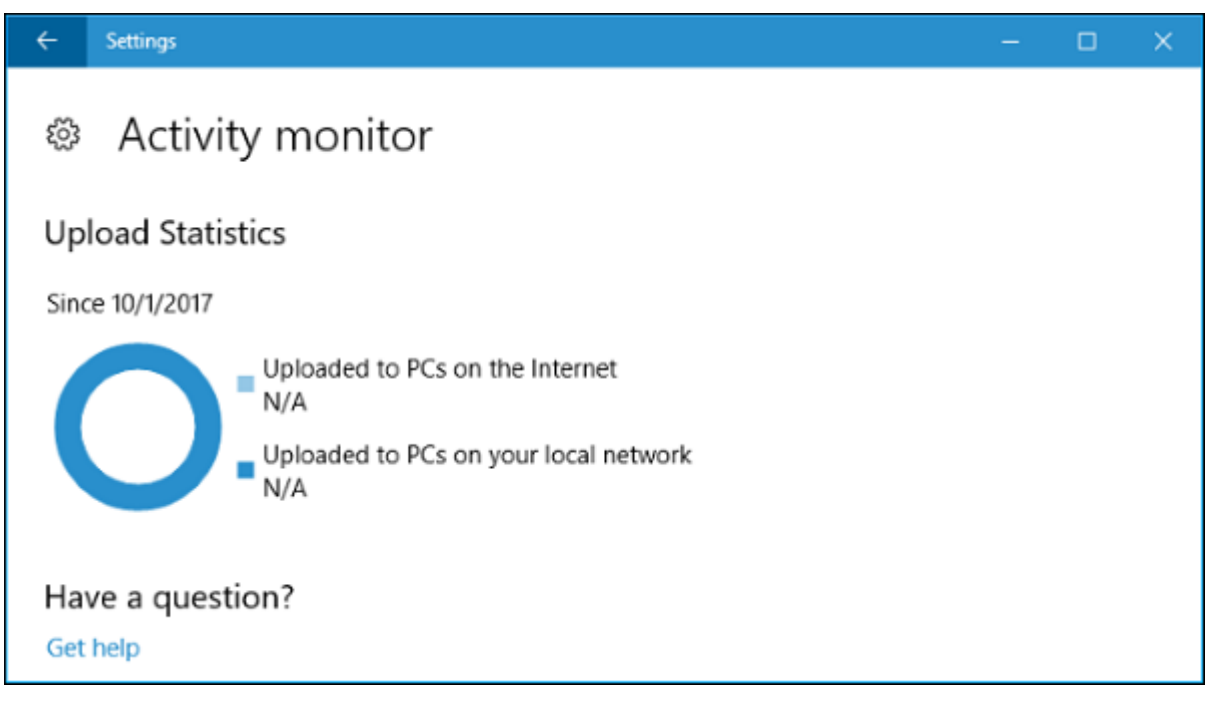

**نویسنده:**  [حمید نیکروش](https://www.shabakeh-mag.com/person/%D8%AD%D9%85%DB%8C%D8%AF-%D9%86%DB%8C%DA%A9%E2%80%8C%D8%B1%D9%88%D8%B4) **منبع:**  [howtogeek](https://www.howtogeek.com/330002/how-to-limit-windows-updates-download-bandwidth-on-windows-10/) **دسته بندی:**  [کارگاه](https://www.shabakeh-mag.com/workshop) **تاریخ انتشار:**  13:51 - 06/08/1396 **برچسب:**  [ویندوز آپدیت](https://www.shabakeh-mag.com/tag/%D9%88%DB%8C%D9%86%D8%AF%D9%88%D8%B2-%D8%A2%D9%BE%D8%AF%DB%8C%D8%AA) - [ویندوز 10](https://www.shabakeh-mag.com/tag/%D9%88%DB%8C%D9%86%D8%AF%D9%88%D8%B2-10) - [دانلود آپدیت ویندوز](https://www.shabakeh-mag.com/tag/%D8%AF%D8%A7%D9%86%D9%84%D9%88%D8%AF-%D8%A2%D9%BE%D8%AF%DB%8C%D8%AA-%D9%88%DB%8C%D9%86%D8%AF%D9%88%D8%B2) - [بهروزرسانی Creators Fall](https://www.shabakeh-mag.com/tag/%D8%A8%D9%87%E2%80%8C%D8%B1%D9%88%D8%B2%D8%B1%D8%B3%D8%A7%D9%86%DB%8C-fall-creators) - [جلوگیری از هدر رفتن](https://www.shabakeh-mag.com/tag/%D8%AC%D9%84%D9%88%DA%AF%DB%8C%D8%B1%DB%8C-%D8%A7%D8%B2-%D9%87%D8%AF%D8%B1-%D8%B1%D9%81%D8%AA%D9%86-%D8%AD%D8%AC%D9%85-%D8%A7%DB%8C%D9%86%D8%AA%D8%B1%D9%86%D8%AA) [حجم اینترنت](https://www.shabakeh-mag.com/tag/%D8%AC%D9%84%D9%88%DA%AF%DB%8C%D8%B1%DB%8C-%D8%A7%D8%B2-%D9%87%D8%AF%D8%B1-%D8%B1%D9%81%D8%AA%D9%86-%D8%AD%D8%AC%D9%85-%D8%A7%DB%8C%D9%86%D8%AA%D8%B1%D9%86%D8%AA)

**نشانی**

https://www.shabakeh-mag.com/workshop/10387/%D8%A8%D8%A7-%D8%A2%D9%BE%D8%A; F%DB%8C%D8%AA-%D8%AC%D8%AF%DB%8C%D8%AF-%D9%88%DB%8C%D9%86%D8%AF%D9%88%D8%B2-10-%D8%A7%D8%B2-%D9%87%D8%AF%D8%B1-%D8%B1%D9%81%D8%AA%D9%86-%D8%AD%D8%AC%D9%85-%D8%A7%DB%8C%D9%86%D8%AA%D8%B1%D9%86%D8%AA-%D8%AC%D9%84%D9%88%DA%AF%DB%8C%D8%B1%DB%8C-%DA%A9%D9%86%DB%8C%D8%AF